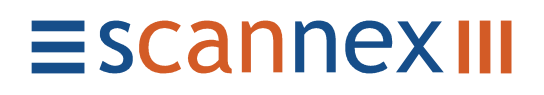

# ip.buffer App Note AN010 : Connecting to Alcatel PBXs

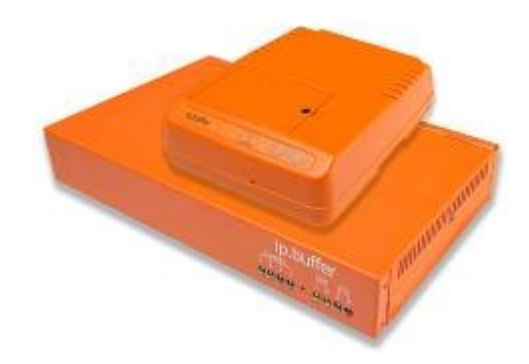

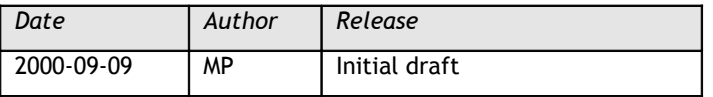

© UK 2009 Scannex Electronics Limited. All rights reserved worldwide.

Scannex Electronics Ltd, UK t:  $+44(0)1273715460$ <br>f:  $+44(0)1273715469$ +44(0)1273 715469

[http://www.scannex.co.uk](http://www.scannex.co.uk/) [info@scannex.co.uk](mailto:info@scannex.co.uk)

Scannex LLC, USA t: 1-866-4BUFFER (1-866-428-3337)

[http://www.scannex.com](http://www.scannex.com/) [info@scannex.com](mailto:info@scannex.com)

## **Table of Contents**

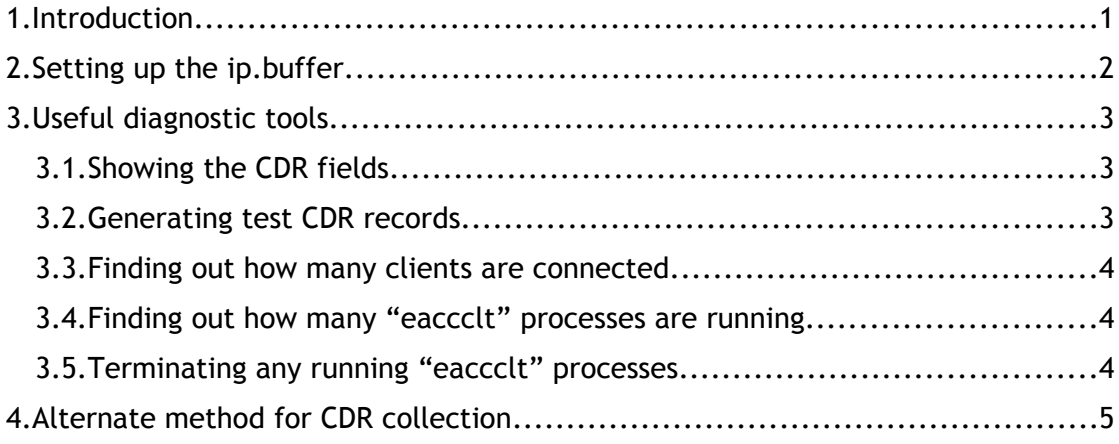

## <span id="page-3-0"></span>**1. Introduction**

The ip.buffer can collect CDR data from the Alcatel range of PBXs across the network.

Scannex buffers have been used for some years to collect from Alcatels. However, the ip.buffer now includes a protocol that makes setup for the Alcatel extremely easy<sup>[1](#page-3-1)</sup>.

<span id="page-3-1"></span><sup>&</sup>lt;sup>1</sup> Firmware version 2.41 has the protocol built in. Firmware prior to 2.41 require a small protocol script to be uploaded. Scripts are available from<http://www.scannex.com/scripts>

## <span id="page-4-0"></span>**2. Setting up the ip.buffer**

Set the ip.buffer Source in the following way:

- $Source = TCP$
- Connect = "ipbuffer to Device (active/client)"
- Address = IP address of the Alcatel
- Port =  $2533$
- Match & Send = **all blank**
- Heartbeat String = **blank**

Then, choose the Alcatel protocol:

• Protocol = "Alcatel TCP/IP port  $2533"^2$  $2533"^2$ 

Save the changes and the ip.buffer should connect to the Alcatel and begin collecting data.

It is absolutely vital that only one client is connected to the Alcatel PBX at any one time. The Alcatel, unfortunately, does not include checks to prevent additional clients from connecting. If more than one client does connect then the CDR records are output to random clients – one client may get most of the records (but not necessarily all), while other clients will get almost none. To discover how many clients are connected, see the instructions in Section [3.3](#page-6-2)

<span id="page-4-1"></span> $^2$  The protocol will appear in the drop down list for v2.41+. If the protocol script has been manually loaded, then the protocol will appear at the top of the list, prefixed by an asterisk "\*".

## <span id="page-5-2"></span>**3. Useful diagnostic tools**

There are some useful diagnostic tools available on the Alcatel. To access these, Telnet into the PBX. Use the telnet tool from a PC command line, e.g.

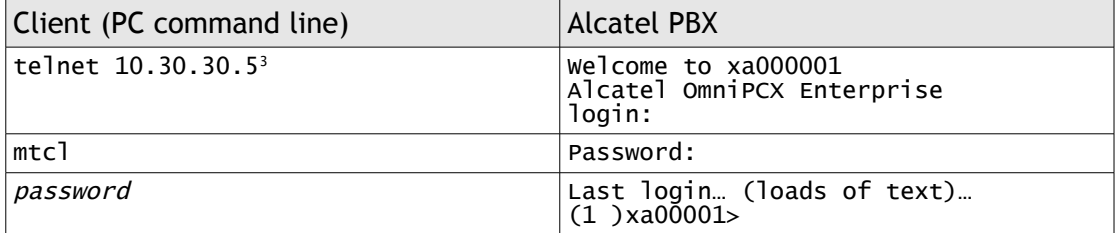

Once logged into the Alcatel you can run the diagnostic tools<sup>[4](#page-5-4)</sup>.

#### <span id="page-5-1"></span>*3.1. Showing the CDR fields*

The Alcatel "eaccclt" tool can output the meaning of all CDR fields. Having Telnet'd into the Alcatel type:

eaccclt -e accounting

The CDR format is very long – longer than 500 characters. The above command shows the name and character positions for all 47 fields that are output from the Alcatel.

#### <span id="page-5-0"></span>*3.2. Generating test CDR records*

The Alcatel can generate a call record – to test the ip.buffer connection. Having Telnet'd into the Alactel type:

account justif

The tool will then ask a number of questions. The first line is the telephone number. Just enter a value for this and hit [ENTER] at each of the others. You will need to press "Y" [ENTER] when asked to confirm at the end.

Once confirmed, the Alcatel will generate a single CDR ticket.

<span id="page-5-3"></span><sup>&</sup>lt;sup>3</sup> Obviously, use the real IP address of the Alcatel!

<span id="page-5-4"></span><sup>&</sup>lt;sup>4</sup> The Alcatel is actually a Linux/Unix based PC. The telnet access into the Alcatel gives administration access to this Linux/Unix machine.

#### <span id="page-6-2"></span>*3.3. Finding out how many clients are connected*

It's possible to work out how many clients are currently connected to the Alcatel with a couple of command line instructions into the Alcatel. Having Telnet'd into the Alactel type:

ps -e | grep netaccessd

Count the number of times that "#netaccessd" appears in the list.

This value is the total number of clients using CDR services (both port 2533 and the other Alcatel method of "eaccclt" via Telnet).

#### *3.4. Finding out how many "eaccclt" processes are running*

Having Telnet'd into the Alcatel type:

<span id="page-6-1"></span>ps -e | grep eaccclt

Count the number of "#eaccclt" entries in the list.

The number of clients using TCP/IP port 2533 is the difference between the eaccclt count and the netaccessd count mentioned in section [3.3.](#page-6-2)

#### *3.5. Terminating any running "eaccclt" processes*

Having Telnet'd into the Alcatel type:

<span id="page-6-0"></span>pkill eaccclt

Any clients that were logged in using eaccclt will be terminated.

## <span id="page-7-0"></span>**4. Alternate method for CDR collection**

The Alcatel includes at least one other method for obtaining CDR data. Having Telnet'd into the Alcatel there is a commandline tool called "eaccclt" that can provide ASCII CDR output in one of two formats.

However, since logging in via Telnet requires sending the PBX administration username and password it is generally better to use the port 2533 protocol.

On the ip.buffer you can choose to use the "eaccclt" method in the following manner:

- $\cdot$  Source = TCP
- Connect = "ipbuffer to Device (active/client)"
- Address = IP address of the Alcatel
- Port = 23 (this is the Telnet port)
- Match & Send as follows:

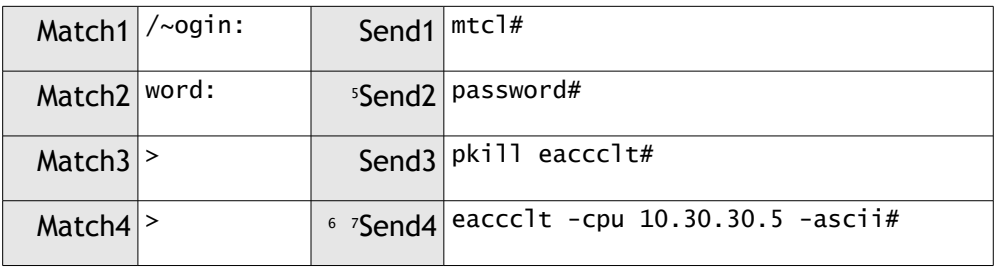

- Heartbeat String = **blank**
- Protocol = ASCII Lines

<span id="page-7-1"></span><sup>&</sup>lt;sup>5</sup> Obviously, use the actual password for the PBX.

<span id="page-7-2"></span><sup>6</sup> Use the actual IP address of the PBX.

<span id="page-7-3"></span> $7$  To get a very verbose, multi-line CDR output remove the "-ascii" part.